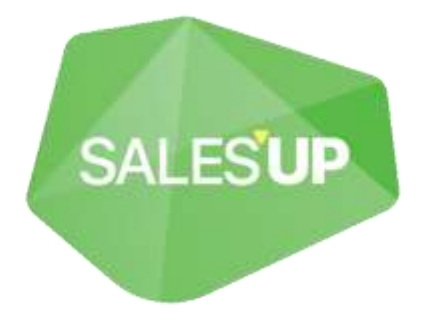

# **Vkursi.pro**

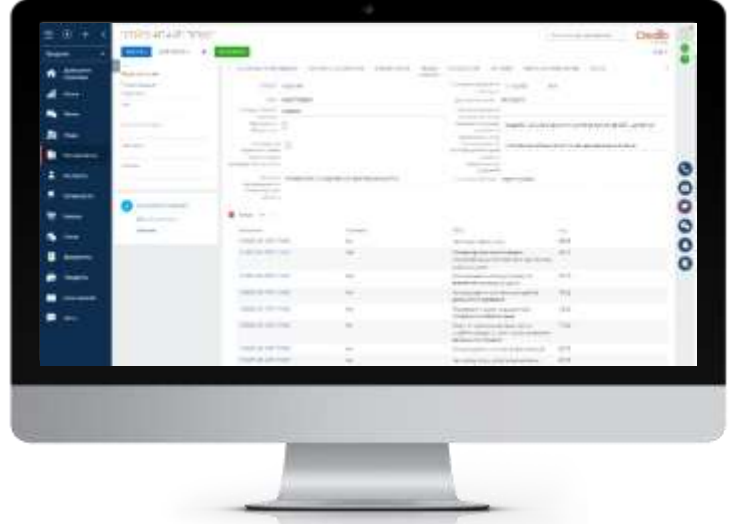

Руководство по настройке и использованию

14.12.2021

# Оглавление

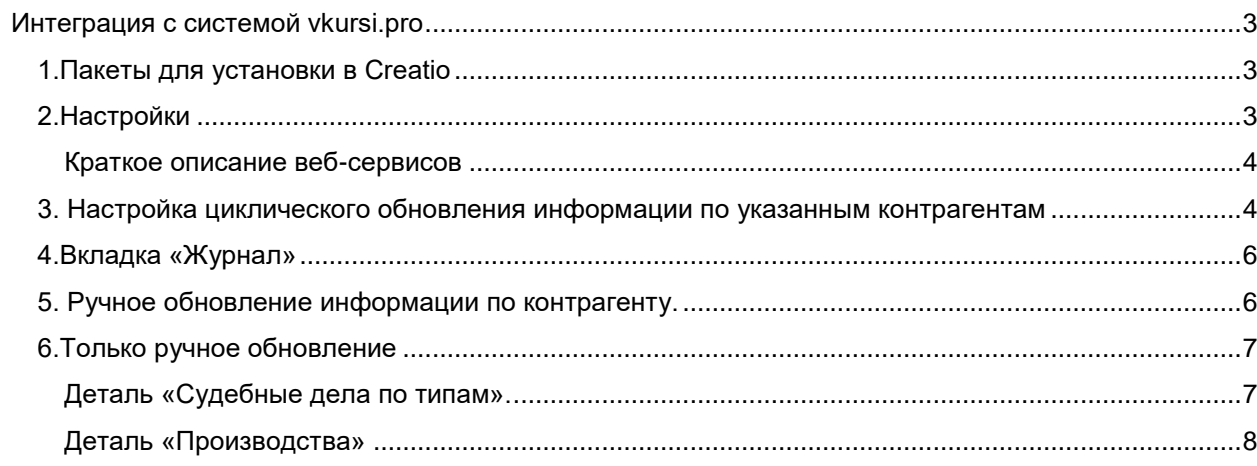

# <span id="page-2-0"></span>**Интеграция с системой vkursi.pro**

#### <span id="page-2-1"></span>**1.Пакеты для установки в Creatio**

- \_SalesUp\_LookupVkursiSync
- SalesUp BaseVkursiSync
- \_SalesUp\_MappingVkursiSync

\_SalesUp\_CommonTimer – этот пакет является обособленной единицей. Используется для возможности циклического запуска каких-либо интеграций или функциональных решений, разработанных компанией Sales'Up. Поэтому, если этот пакет уже был ранее установлен, то ещё раз устанавливать его обходимости нет.

## <span id="page-2-2"></span>**2.Настройки**

После установки пакетов в системе появится раздел «Integration with vkursi.pro» с одной записью «Vkursi».

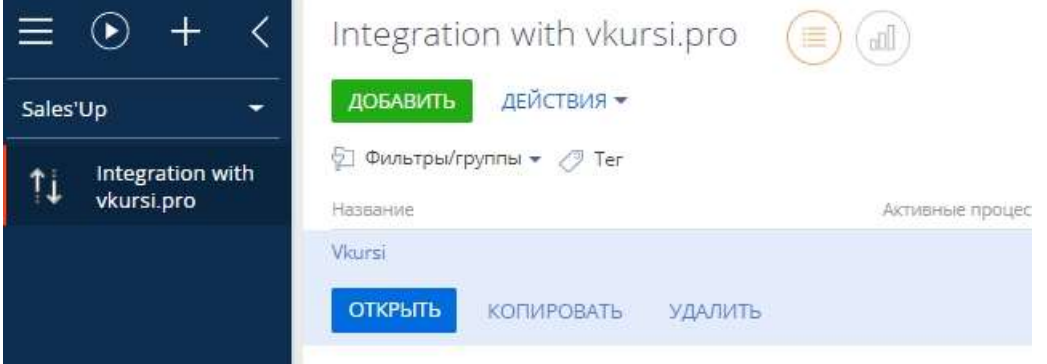

Пользователю необходимо ввести выданные ему *логин* и *пароль*, необходимые для авторизации и интеграции информации из системы vkursi.pro. Пользователь доступно изменять параметр «Время ожидания ответа от веб-сервиса» в секундах. По-умолчанию, параметр имеет значение 90 секунд.

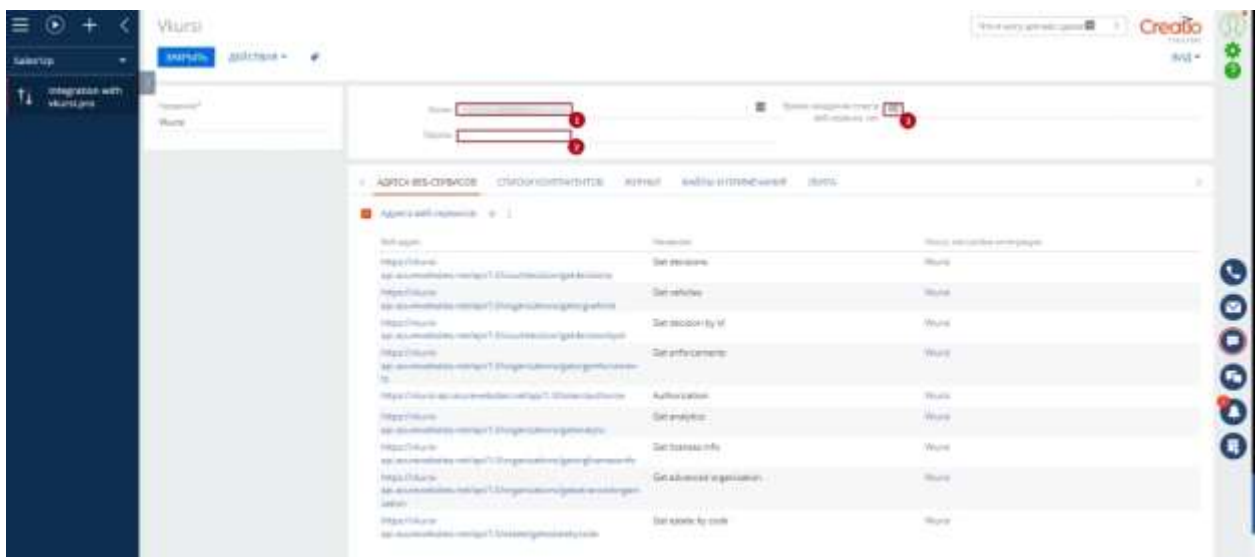

Во вкладке «Адреса веб-сервисов» находятся все необходимые адреса для получения информации по контрагентам(организациям).

#### <span id="page-3-0"></span>**Краткое описание веб-сервисов**

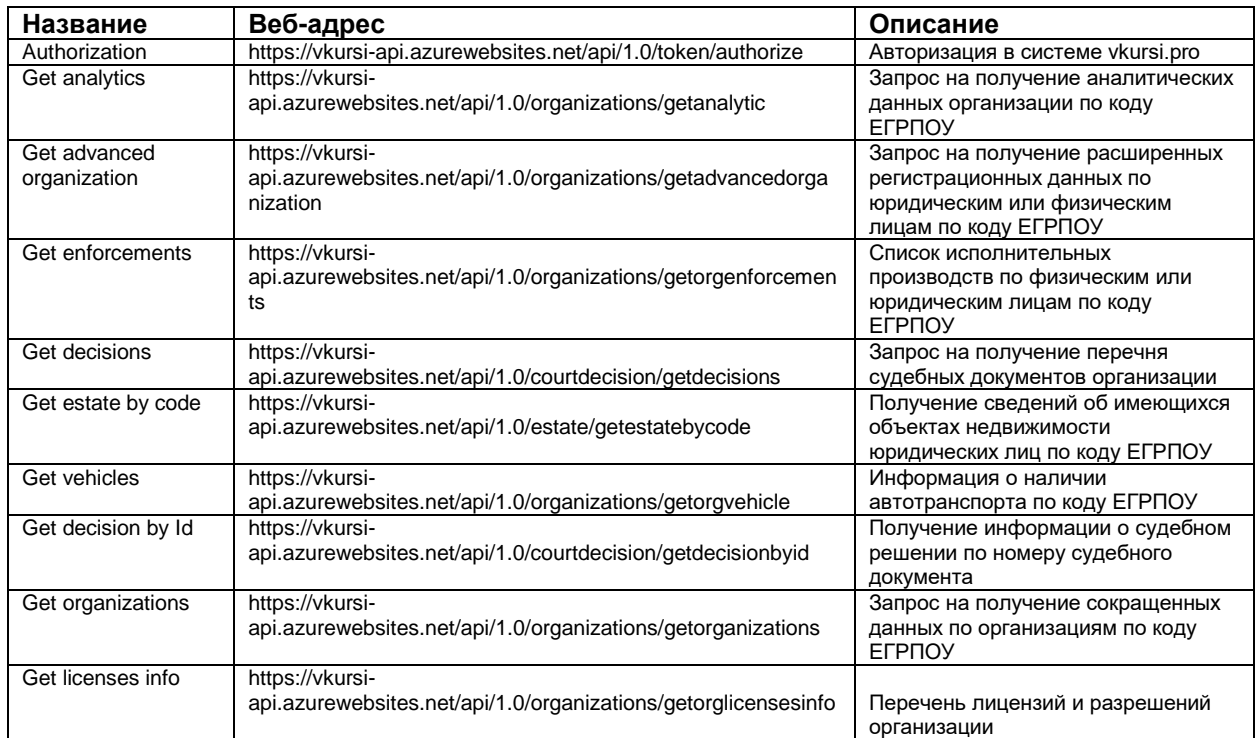

# <span id="page-3-1"></span>**3. Настройка циклического обновления информации по указанным контрагентам**

На детали «Списки интегрируемых контрагентов» (вкладка «Списки контрагентов») нужно добавить запись с названием будущего списка контрагентов.

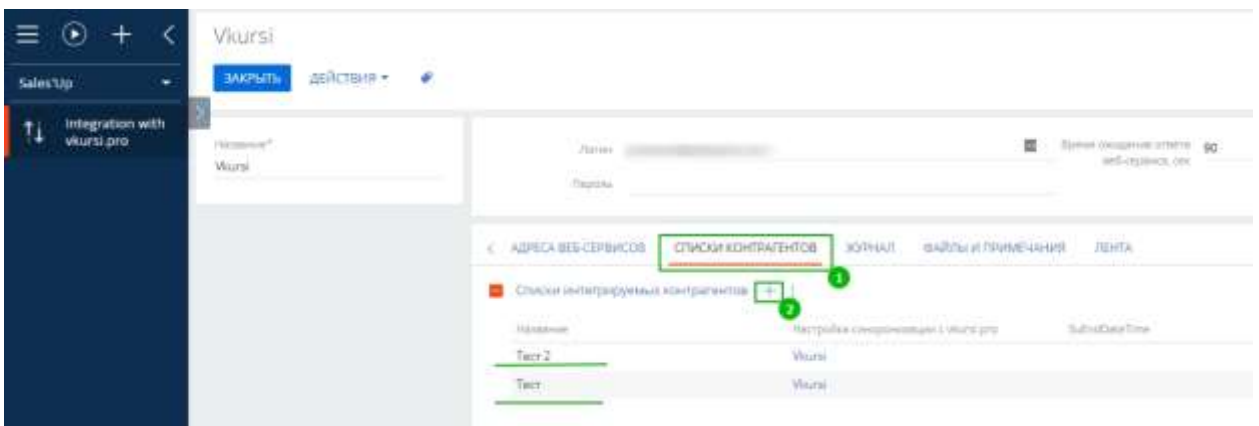

На деталь «Синхронизируемые контрагенты» добавить нужные контрагенты, данные о которых будут обновлены с определённой периодичностью.

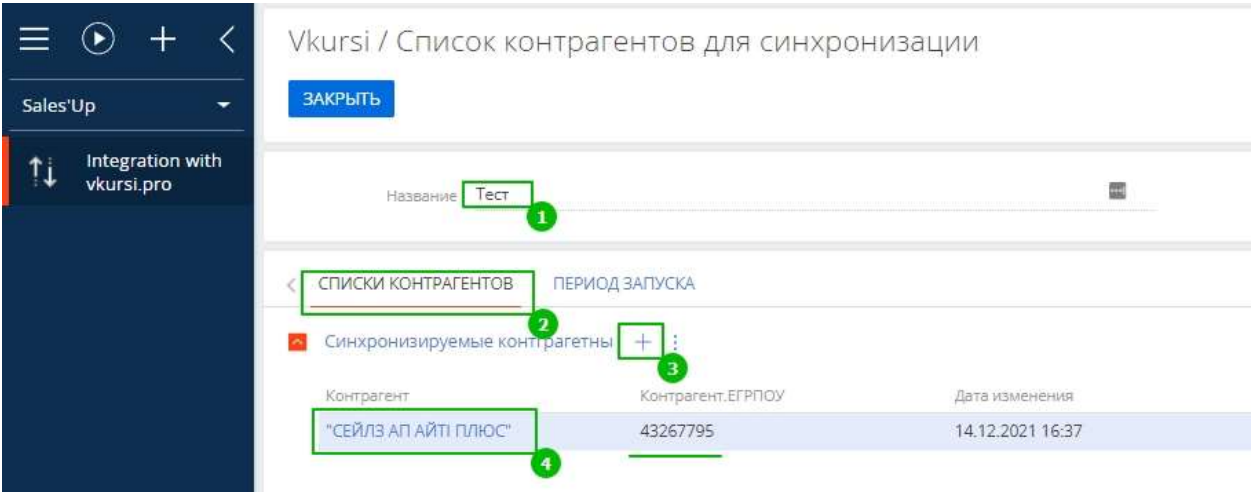

На вкладке «Период запуска» задать необходимые настройки для запуска циклического обновления информации.

圗

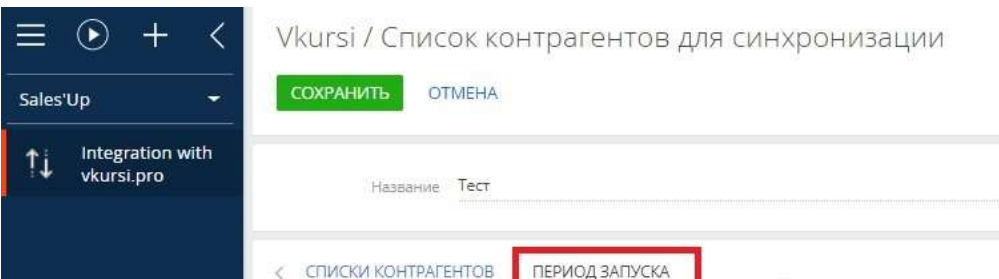

Например, нужно обновлять информацию раз в сутки в 0:00

иодичность запуска таймер

День Минута/Час

День Неделя Месяц

Год

Другая периодичность

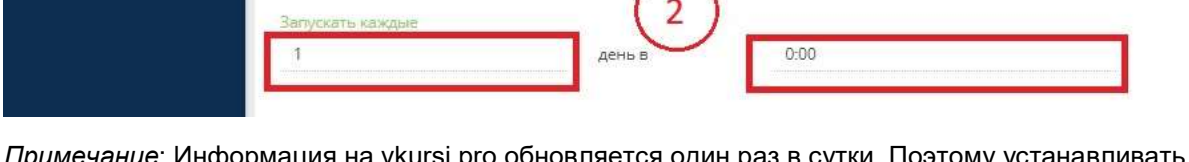

 $\mathbf{1}$ 

*Примечание*: Информация на vkursi.pro обновляется один раз в сутки. Поэтому устанавливать более частый период обновления нет смысла.

#### *Внимание*:

Чтобы информация приходила, нужно во всех контрагентах из списка заполнить поле «ЕГРПОУ» во вкладке «VKURSI», которая находится на странице контрагента

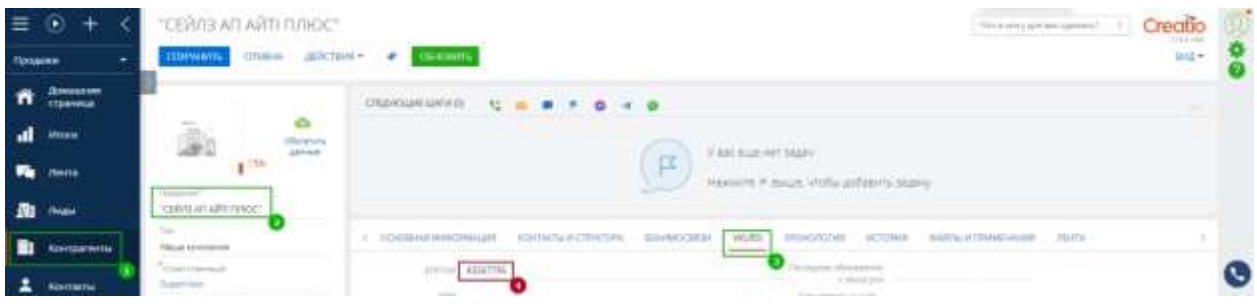

## <span id="page-5-0"></span>**4.Вкладка «Журнал»**

Содержит информацию о процессе интеграции. В «журнале» можно обработать информацию об ошибках и статусах начала и завершения цикла интеграции.

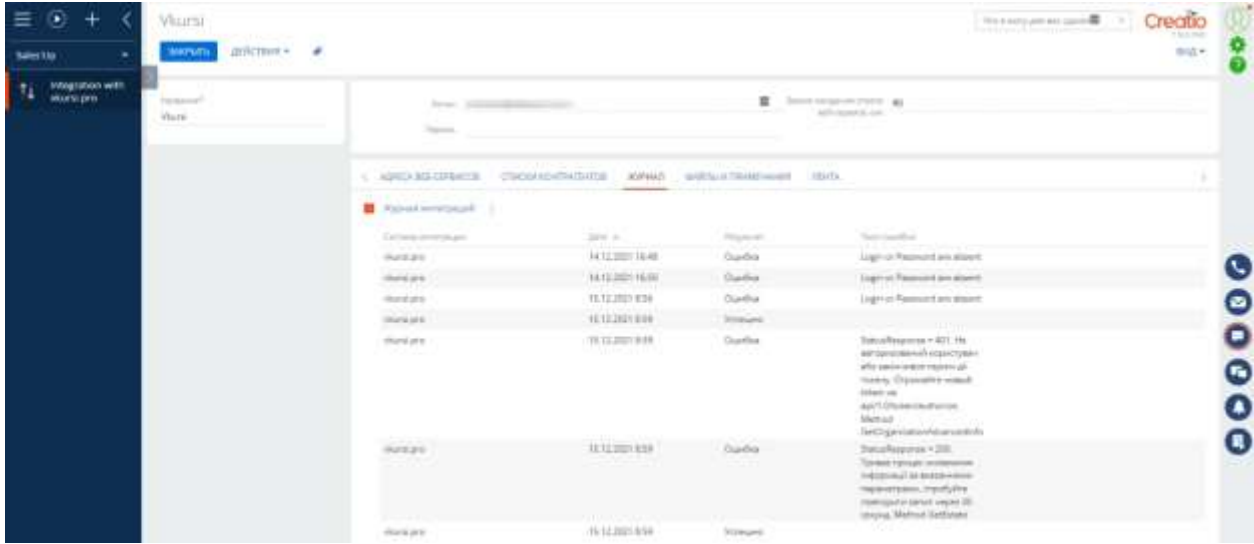

## <span id="page-5-1"></span>**5. Ручное обновление информации по контрагенту.**

Для созданной записи в разделе «Контрагенты». Во вкладке «Vkursi» обязательно заполнить поле «ЕГРПОУ».

далее нажать кнопку **. ОБНОВИТЬ** . Процесс обновления может занять некоторое время. После обновления пользователю будет показано уведомление. После обновления страницы контрагента будет находиться вся полученная актуализированная информация на вкладке о контрагенте из

сервиса «Vkursi».

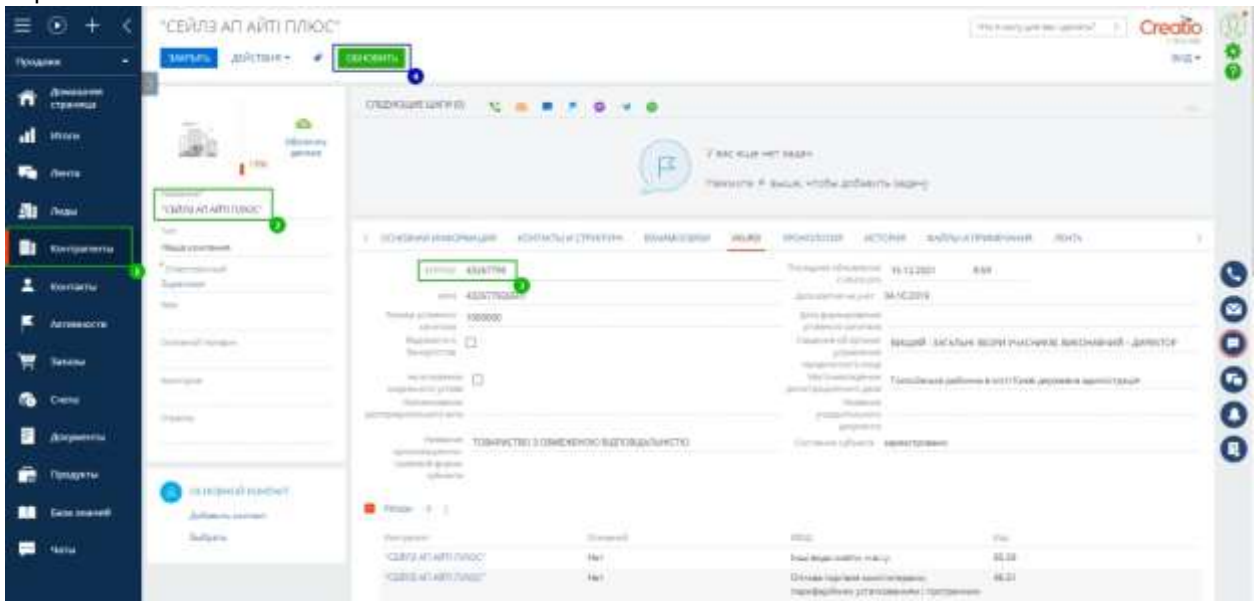

## <span id="page-6-0"></span>**6.Информация доступная только ручным обновлением**

#### <span id="page-6-1"></span>**Деталь «Судебные дела по типам».**

Обобщённая информация о количестве судопроизводств может быть получена на деталь как ручным, так и автоматическим способом.

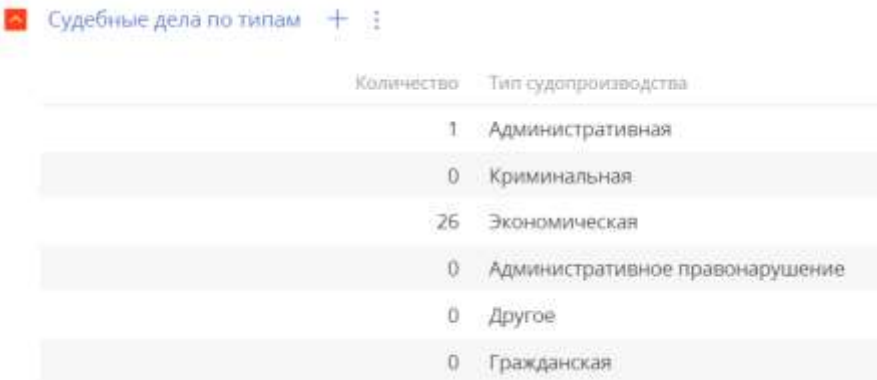

Так как количество судопроизводств может быть велико, детализированную информацию по ним, решено получать вручную.

В информации о контрагенте (на скриншоте) указано, что у есть 26 экономических судопроизводств.

Чтобы узнать подробную информацию о каждом, необходимо дважды кликнуть по соответствующей записи в детали.

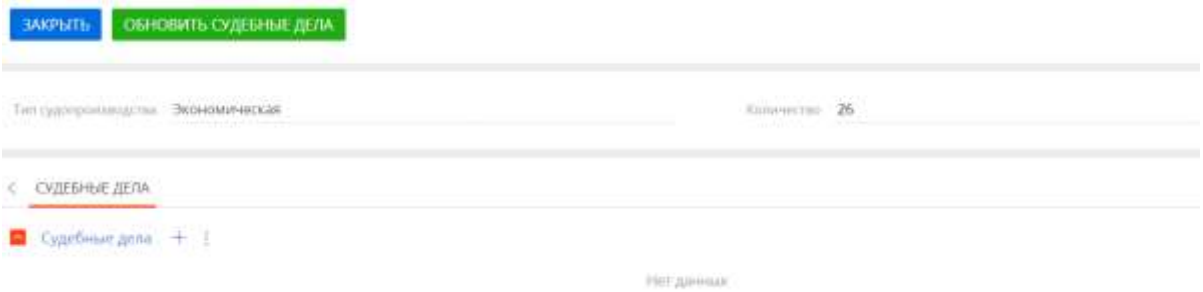

Далее нажать на кнопку **ОБНОВИТЬ СУДЕБНЫЕ ДЕЛА**. Система получит 26 дел, где указаны только Id

документа и дата судебного заседания.

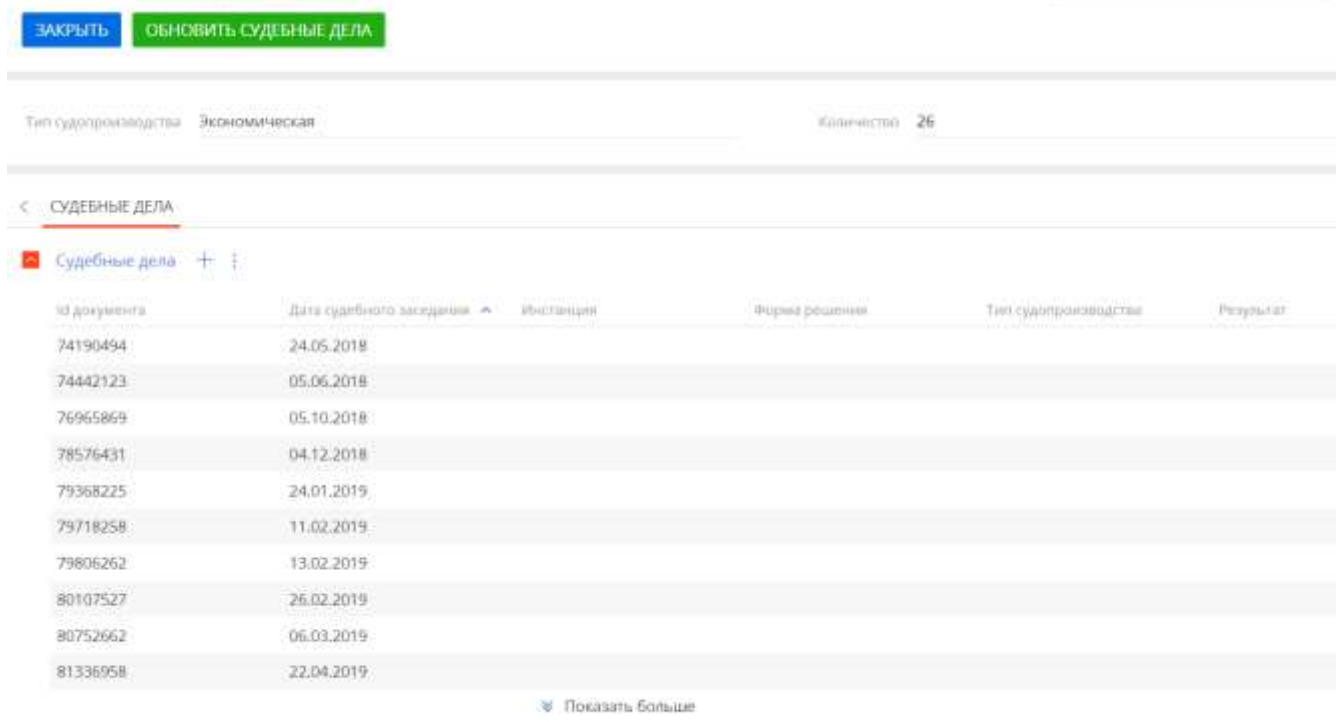

Информацию по инстанции, форме решения, сумме иска и результате можно узнать отдельно по каждой записи. Для этого нужно кликнуть по одной выбранной записи и нажать кнопку «Обновить с vkursi.pro»

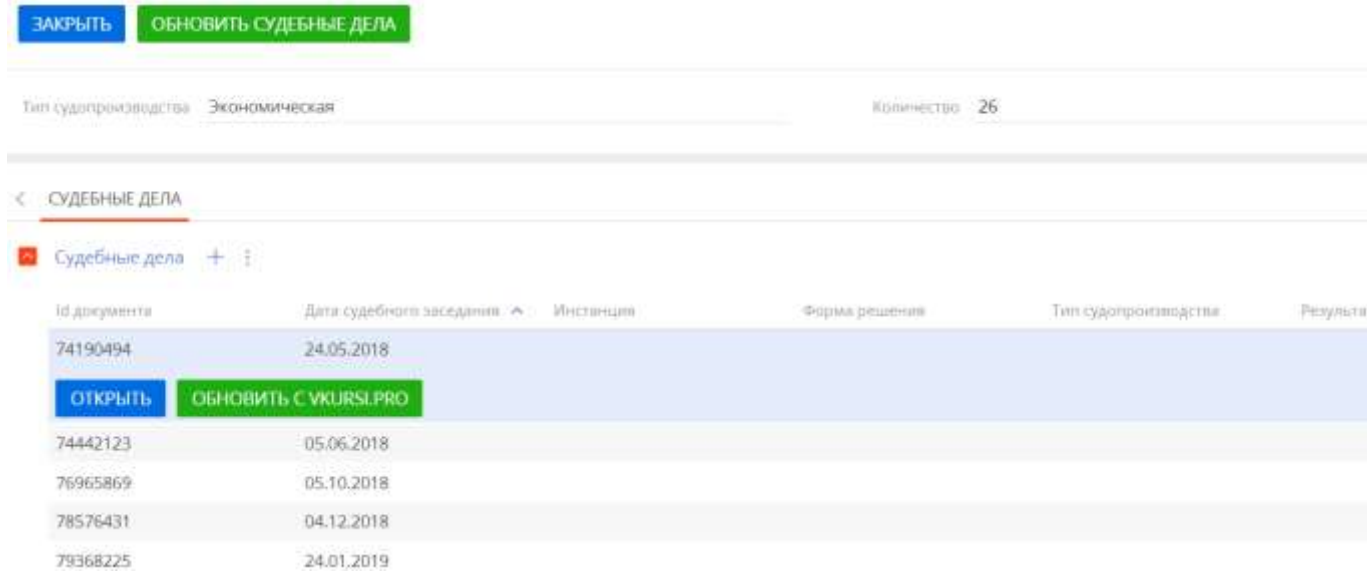

#### <span id="page-7-0"></span>**Деталь «Производства»**

#### **Содержит информацию о номере производства, дате открытия, состоянии, статусе контрагента**

При автоматическом или ручном импорте (ручное обновление – через кнопку «Обновить» на странице контрагента) загружаются только 100 последних записей, отсортированных по дате. Если нужно получить более ранние записи, то по нажатию кнопки «Загрузить первые 100 записей» система получит следующие 100 записей. И так далее.

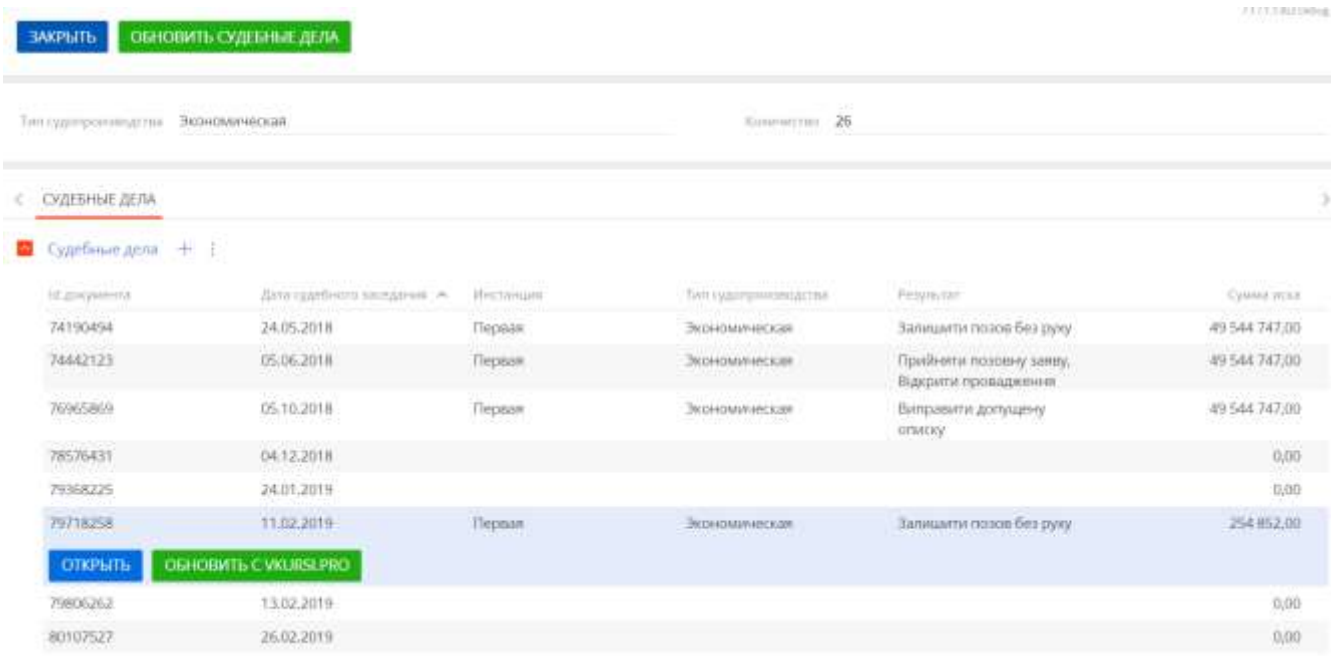

Примечание: если какая-либо информация во вкладке «Vkursi» на странице контрагента отсутствует, то это может означать:

- информация отсутствует в реестрах, из которых берёт данные сервис  $\bullet$
- возможно, была ошибка при интеграции. И тогда необходимо в разделе «Интеграци с  $\bullet$ Vkursi» обработать информацию на вкладке «ЖУРНАЛ» текст ошибки (логи)

# СВЯЗАТЬСЯ С НАМИ:

salesup-it.com

+38 050 140 11 22 Киев, просп. Лобановского, 119В

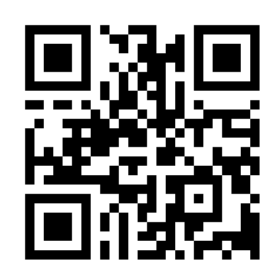